### **NEBRASKA DEPARTMENT OF EDUCATION Portal** Helpdesk (888) 285-0556

# Option #3 ‐ SPECIAL EDUCATION FINANCIAL REPORTING SYSTEM (0‐21) (SPEDFRS) RECORD LAYOUT FOR UPLOAD – SUPPLEMENTARY REPORT OF EXPENDITURES

#### Please note: If you choose to upload staff into the Supplementary Report of Expenditures in the Special Education *Financial Reporting System (SPEDFRS), any data previously uploaded for the current year will be deleted.*

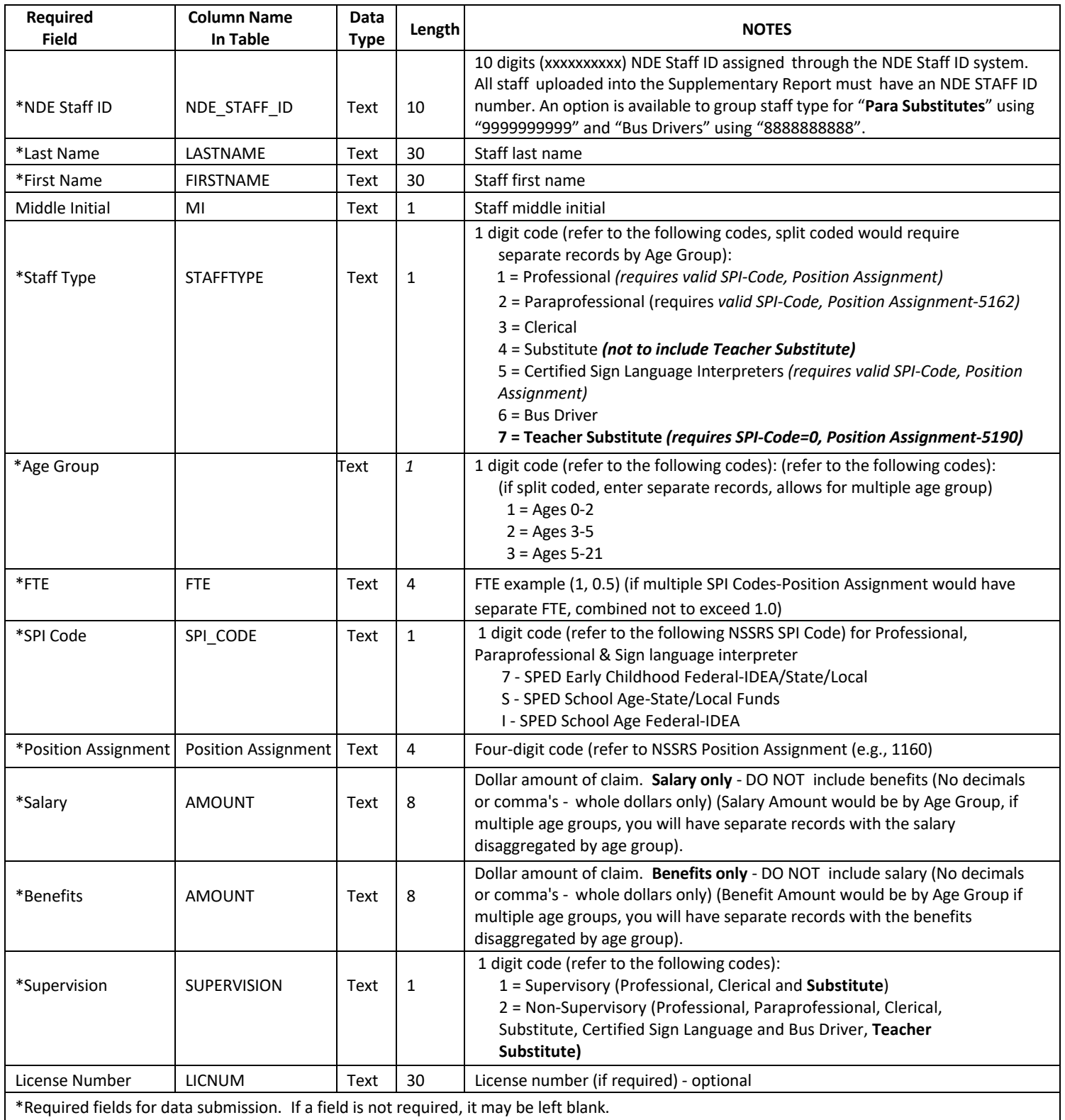

### NEBRASKA DEPARTMENT OF EDUCATION **Portal** Helpdesk (888) 285-0556

# Option #3 ‐ SPECIAL EDUCATION FINANCIAL REPORTING SYSTEM (0‐21) (SPEDFRS) RECORD LAYOUT FOR UPLOAD – SUPPLEMENTARY REPORT OF EXPENDITURES

Files may be prepared in Excel and saved as a .csv file for the upload. To do this, please refer to the following instructions:

Create or open your data file in Excel following the format above. Do not include columns titles or blank records. Each record should contain the following fields (cells) formatted appropriately. Make sure you format the cells, or you may have trouble with your exported .csv file.

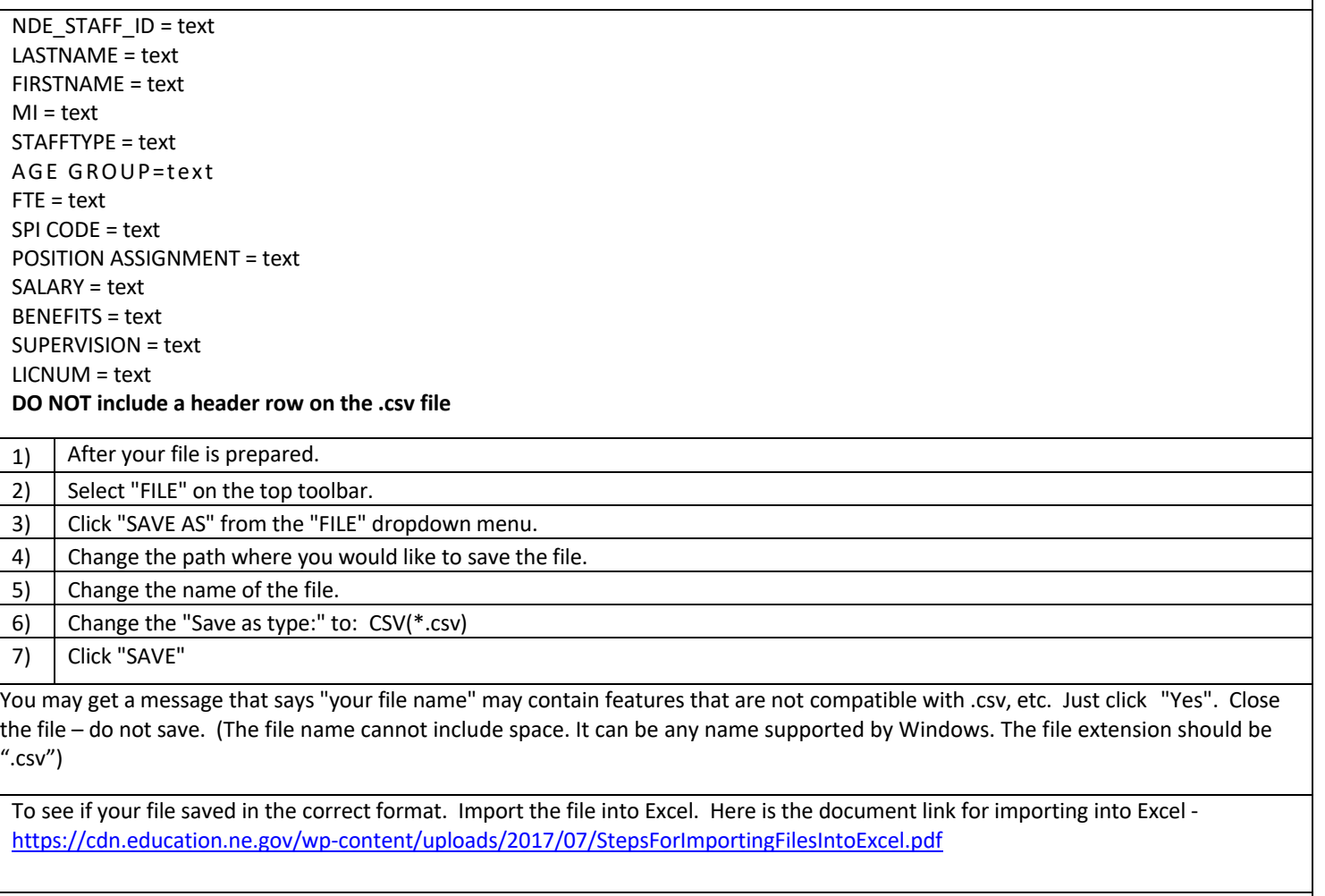

For SPI CODE and Position Assignment see Student & Staff (NSSRS)

Follow the upload instructions in the Special Education Financial Reporting System (SPEDFRS)

Note: This information is provided for your convenience. NDE does not support the method you choose to export data from your data system to a .csv format. For further technical information and support, please contact your data support at your school district *or Educational Service Unit.*